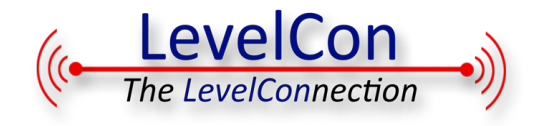

# **F100 WiFi Configuration**

#### **The Basics**

- The F100M, in WiFi Config mode, produces a wireless connection to any smartphone, much like paring your smartphone to a bluetooth device.
- The F100 unit can be setup without being in range of any WiFi network.
- The F100 creates a temporary WiFi network for Setup.
- You will need to know how to search for and connect to WiFi networks with a smartphone, tablet, or similar device. Setup requires Javascript.

## **Setup - Connect to the F100**

For Setup, the F100 will create a temporary WiFi connection with a WiFi enabled, web enabled, device like a smartphone or laptop. This temporary connection is used only for setup.

### **1) Press and hold the force report button until "WiFi Config Enabled and then release.**

The screen will show the firmware release date, then the battery and capacitor level, and finally WiFi Config Started

### **2) Search for available WiFi networks**

on your setup device (smartphone, tablet, laptop, or computer). "F100-XXXX" (XXXX are the last 4 characters of the F100 serial number.) You may see a shield with an exclamation point next to the F100 network name. This is a normal part of the F100 network

### **3) Select the F100 network**.

Depending on the model and releaseof your phone, you will see the message"Tap here to sing into Network". Tap on this and the configuration page will automatically load.

If not, you may have to open your device's web browser and Navigate to **192.168.10.1**

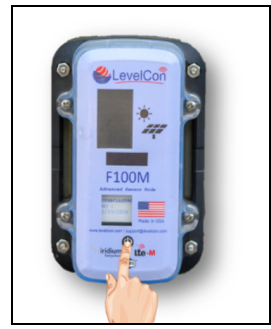

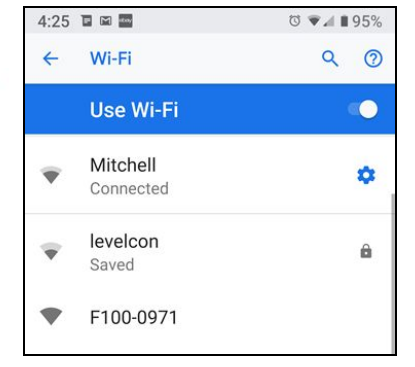

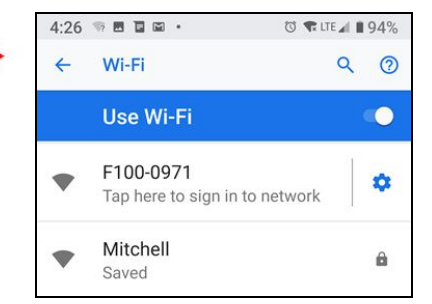

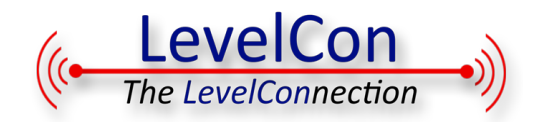

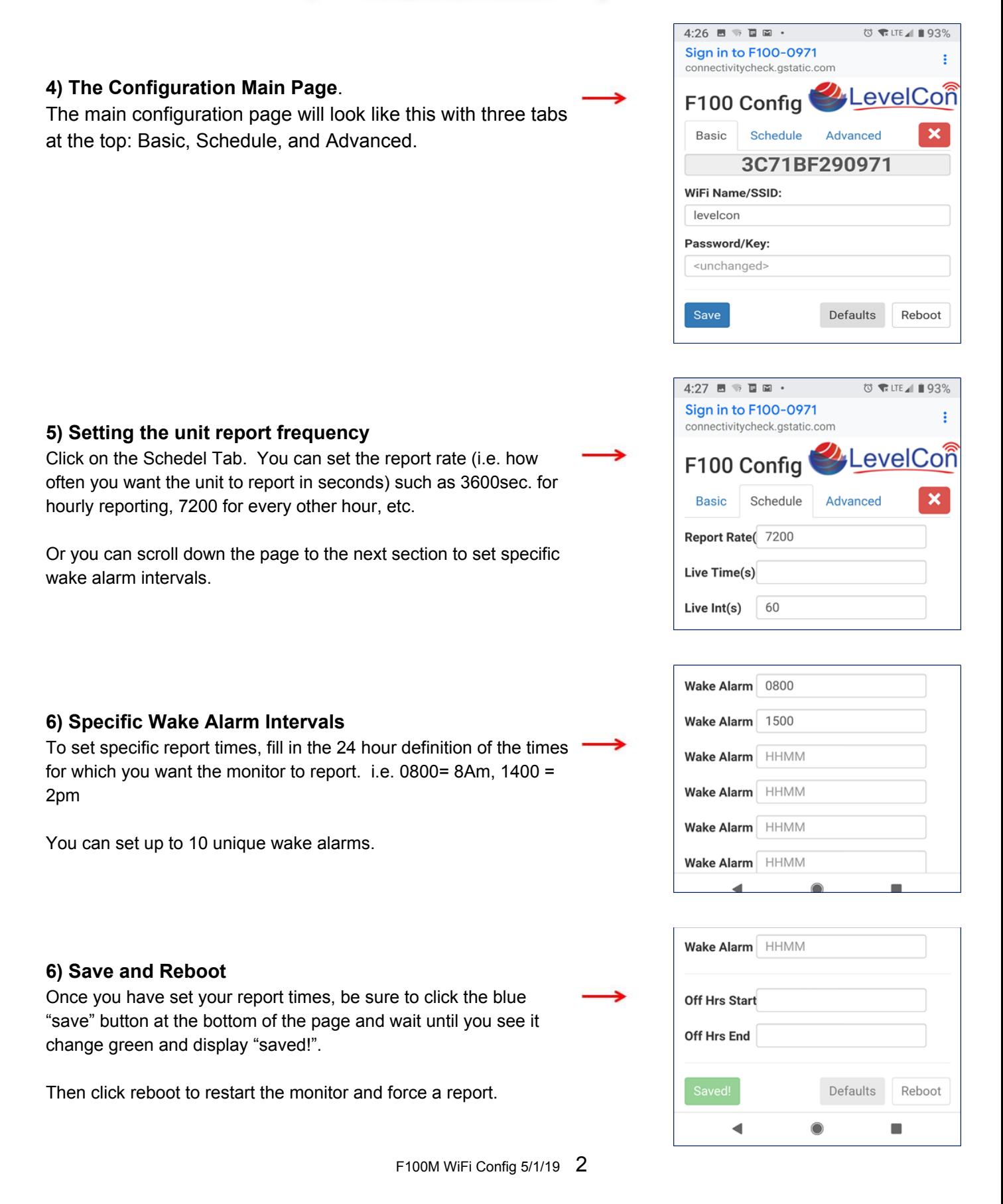